# ip nat outside رمألI مادختساب نيوكت جذومن source list  $\overline{\phantom{a}}$

### المحتويات

[المقدمة](#page-0-0) [المتطلبات الأساسية](#page-0-1) [المتطلبات](#page-0-2) [المكونات المستخدمة](#page-0-3) [الاصطلاحات](#page-1-0) [التكوين](#page-1-1) [الرسم التخطيطي للشبكة](#page-1-2) [التكوينات](#page-1-3) [التحقق من الصحة](#page-2-0) [استكشاف الأخطاء وإصلاحها](#page-3-0) [ملخص](#page-4-0) <mark>[معلومات ذات صلة](#page-4-1)</mark>

#### <span id="page-0-0"></span>المقدمة

يقدّم هذا المستند مثالاً على التكوين باستخدام الأمر "ip nat outside source list" ويتضمن وصفًا موجزًا لما يحدث لحِزمة IP أثناء عملية ترجمة عناوين الشبكة (NAT). يمكنك استخدام هذا الأمر لترجمة عنوان المصدر لحِزم IP التي تنتقل من خارج الشبكة إلى داخلها. يترجم هذا الإجراء عنوان الوجهة من حزم IP التي تنتقل في الإتجاه المعاكس- من الداخل إلى الخارج من الشبكة. هذا الأمر مفيد في مواقف مثل الشبكات المتداخلة، حيث تتداخل عناوين الشبكة الداخلية مع العناوين الموجودة خارج الشبكة. دعونا ننظر في مخطط الشبكة كمثال.

### <span id="page-0-1"></span>المتطلبات الأساسية

#### <span id="page-0-2"></span>المتطلبات

لا توجد متطلبات خاصة لهذا المستند.

#### <span id="page-0-3"></span>المكونات المستخدمة

لا يقتصر هذا المستند على إصدارات برامج ومكونات مادية معينة. ومع ذلك، تستند المعلومات الواردة في هذا المستند إلى إصدارات البرامج والمكونات المادية التالية:

- الموجّهات من السلسلة 2500 من Cisco
- برنامج IOS ®الإصدار 12.2(a24 (من Cisco الذي يعمل على جميع الموجهات

تم إنشاء المعلومات الواردة في هذا المستند من الأجهزة الموجودة في بيئة معملية خاصة. بدأت جميع الأجهزة المُستخدمة في هذا المستند بتكوين ممسوح (افتراضي). إذا كانت شبكتك مباشرة، فتأكد من فهمك للتأثير المحتمل لأي أمر.

#### <span id="page-1-0"></span>الاصطلاحات

للحصول على مزيد من المعلومات حول اصطلاحات المستندات، ارجع إلى <u>اصطلاحات تلميحات Cisco التقنية</u>.

### <span id="page-1-1"></span>التكوين

في هذا القسم، تُقدّم لك معلومات تكوين الميزات الموضحة في هذا المستند.

ملاحظة: للعثور على معلومات إضافية حول الأوامر المستخدمة في هذا المستند، أستخدم [أداة بحث الأوامر](//tools.cisco.com/Support/CLILookup/cltSearchAction.do) [\(للعملاء](//tools.cisco.com/RPF/register/register.do) المسجلين فقط).

#### <span id="page-1-2"></span>الرسم التخطيطي للشبكة

يستخدم هذا المستند إعداد الشبكة التالي:

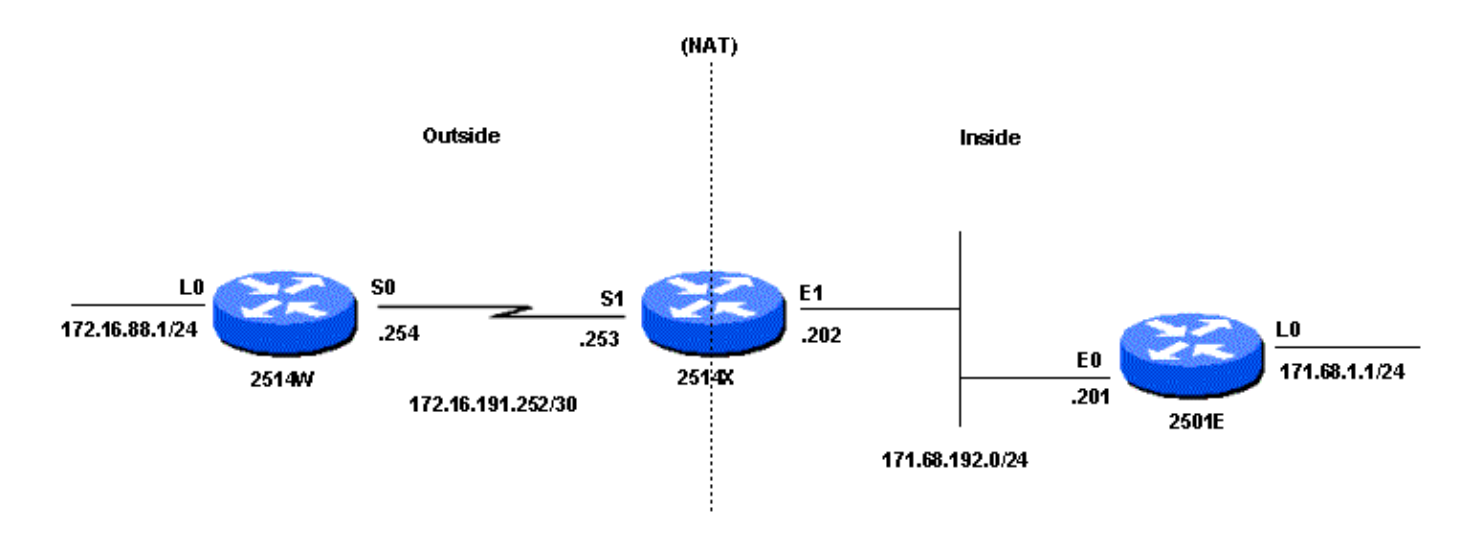

عندما يتم الحصول على إختبار الاتصال من واجهة 172.16.88.1) (Router 2514W Loopback0) إلى واجهة Router 2501E Loopback0 (171.68.1.1)، يحدث هذا:

يرسل الموجه W2514 الحزم إلى الموجه X2514 لأنه تم تكوينه باستخدام مسار افتراضي. على الواجهة الخارجية للموجه X،2514 تحتوي الحزمة على عنوان مصدر (SA (بقيمة 172.16.88.1 وعنوان وجهة (DA (بقيمة 171.68.1.1. لأن ال SA مسموح به في 1 access-list، أي يكون استعملت ب **ip nat خارج مصدر قائمة** أمر، هو ترجمت إلى عنوان من ال nat بركة Net171. لاحظ أن أمر **ip nat خارج قائمة المصدر** يشير إلى <u>[تجمع NAT](#page-1-3)</u> <u>[171Net""](#page-1-3)</u>. في هذه الحالة، يترجم العنوان إلى 16.10.168.16.10 أي يكون أول عنوان متاح في ال NAT بركة. بعد الترجمة، يبحث الموجه X2514 عن الوجهة في جدول التوجيه، ويوجه الحزمة. يرى الموجه E2501 الحزمة على الواجهة الواردة مع 171.68.16.10 SA و DA من .171.68.1.1 وهو يستجيب من خلال إرسال رد صدى بروتوكول رسائل التحكم في الإنترنت (ICMP (إلى .171.68.16.10 إذا لم يكن لديه مسار، فإنه يسقط الحزمة. في هذه الحالة، لديه مسار (افتراضي)، لذلك يرسل حزمة إلى الموجه X،2514 باستخدام SA من 171.68.1.1 و DA من .171.68.16.10 يرى الموجه X2514 الحزمة على الواجهة الداخلية الخاصة بها ويتحقق من مسار إلى عنوان .171.68.16.10 إذا لم يكن لديه واحد، فيرد باستخدام رد ICMP الذي يتعذر الوصول إليه. في هذه الحالة، لديه مسار إلى ،[171.68.16.10](#page-1-3) بسبب خيار route-add الخاص بالأمر nat ip خارجي مصدر الذي يضيف مسار مضيف استنادا إلى الترجمة بين العنوان المحلي الخارجي العام والخارجي، لذلك يترجم الحزمة مرة أخرى إلى عنوان ،172.16.88.1 ويوجه الحزمة إلى الواجهة الخارجية.

#### <span id="page-1-3"></span>التكوينات

الموجه W2514

hostname 2514W ! *Output suppressed.* interface Loopback0 ip address *---!* 172.16.88.1 255.255.255.0 ! *!--- Output suppressed.* interface Serial0 ip address 172.16.191.254 255.255.255.252 no ip mroute-cache ! *!--- Output suppressed.* ip classless ip route 0.0.0.0 0.0.0.0 172.16.191.253 *!--- Default route to forward packets to .2514X.* ! *!--- Output suppressed* الموجه X2514 hostname 2514X ! *Output suppressed.* ! interface Ethernet1 ip address *---!* 171.68.192.202 255.255.255.0 ip nat inside no ip mroutecache no ip route-cache ! *!--- Output suppressed.* interface Serial1 ip address 172.16.191.253 255.255.255.252 ip nat outside no ip mroute-cache no ip route-cache clockrate 2000000 ! ip nat pool Net171 171.68.16.10 171.68.16.254 netmask 255.255.255.0 *!--- NAT pool defining Outside Local addresses to be used for translation.* ! ip nat outside source list 1 pool Net171 add-route *!--- Configures translation for Outside Global addresses !--- with the NAT pool.* ip classless ip route 172.16.88.0 255.255.255.0 172.16.191.254 ip route 171.68.1.0 255.255.255.0 171.68.192.201 *!--- Static routes for reaching the loopback interfaces !--- on 2514W and 2501E.* access-list 1 permit 172.16.88.0 0.0.0.255 *!--- Access-list defining Outside Global* ! *.addresses to be translated.* ! *!--- Output suppressed*

الموجه 2501E

hostname 2501E ! *Output suppressed.* interface Loopback0 ip address *---!* 171.68.1.1 255.255.255.0 ! interface Ethernet0 ip address 171.68.192.201 255.255.255.0 ! *!--- Output suppressed.* ip classless ip route 0.0.0.0 0.0.0.0 171.68.192.202 *!--- Default route to forward packets to .2514X.* ! *!--- Output suppressed*

### <span id="page-2-0"></span>التحقق من الصحة

يوفر هذا القسم معلومات يمكنك إستخدامها للتأكد من أن التكوين يعمل بشكل صحيح.

يتم دعم بعض أوامر العرض بواسطة [أداة مترجم الإخراج \(](https://www.cisco.com/cgi-bin/Support/OutputInterpreter/home.pl)[العملاء المسجلون فقط\)، والتي تتيح لك عرض تحليل](//tools.cisco.com/RPF/register/register.do) <u>[إخراج أمر](//tools.cisco.com/RPF/register/register.do)</u> العرض.

يمكن إستخدام الأمر <u>show ip nat translation</u> للتحقق من إدخالات الترجمة، كما هو موضح في الإخراج أدناه.

2514X# **show ip nat translations** Pro Inside global Inside local Outside local Outside global **172.16.88.1 171.68.16.10** 171.68.1.1 171.68.1.1 ---172.16.88.1 171.68.16.10 --- -- -- --- --- ---

يوضح الإخراج أعلاه أن العنوان العالمي الخارجي ،172.16.88.1 وهو العنوان على واجهة 0Loopback للموجه W،2514 يتم ترجمته إلى العنوان المحلي الخارجي .171.68.16.10

يمكنك إستخدام الأمر show ip route للتحقق من إدخالات جدول التوجيه، كما هو موضح:

2514X# **show ip route** Codes: C - connected, S - static, I - IGRP, R - RIP, M - mobile, B - BGP D - EIGRP, EX - EIGRP external, O - OSPF, IA - OSPF inter area N1 - OSPF NSSA external type 1, N2 - OSPF NSSA external type 2 E1 - OSPF external type 1, E2 - OSPF external type 2, E - EGP i - IS-IS, su - IS-IS summary, L1 - IS-IS level-1, L2 - IS-IS level-2 ia - IS-IS inter area, \* - candidate default, U - per-user static route o - ODR, P - periodic downloaded static route

Gateway of last resort is not set

is variably subnetted, 3 subnets, 2 masks 171.68.0.0/16 C 171.68.192.0/24 is directly connected, Ethernet1 S 171.68.1.0/24 [1/0] via 171.68.192.201 **S 171.68.16.10/32 [1/0] via 172.16.88.1** is variably subnetted, 2 subnets, 2 masks 172.16.0.0/16 S 172.16.88.0/24 [1/0] via 172.16.191.254 C 172.16.191.252/30 is directly connected, Serial1 #2514X

يعرض الإخراج مسار /32 للعنوان المحلي الخارجي 16.10.168.16.10، والذي يتم إنشاؤه بسبب خيار add-route الخاص بالأمر ip nat خارجي **المصدر**. يستخدم هذا المسار لتوجيه الحزم التي تنتقل من الداخل إلى الخارج للشبكة وترجمتها.

### <span id="page-3-0"></span>استكشاف الأخطاء وإصلاحها

يوفر هذا القسم معلومات يمكنك استخدامها لاستكشاف أخطاء التكوين وإصلاحها.

هذا الإخراج هو نتيجة تشغيل أوامر packet ip debug وnat ip debug على الموجه X،2514 بينما يتم الضغط من عنوان الواجهة 2514W loopback0 للموجه (172.16.88.1) إلى عنوان واجهة الموجه 2501E loopback0 :((171.68.1.1

[Mar 1 00:02:48.079: **NAT\*: s=172.16.88.1->171.68.16.10**, d=171.68.1.1 [95\* *The source address in the first packet arriving on !--- the outside interface is first ---! translated.* \*Mar 1 00:02:48.119: IP: tableid=0, **s=171.68.16.10 (Serial1), d=171.68.1.1 (Ethernet1)**, routed via RIB Mar 1 00:02:48.087: IP: **s=171.68.16.10 (Serial1), d=171.68.1.1 (Ethernet1)**, g=171.68.192.201,\* len forward ,100 *The ICMP echo request packet with the translated source address !--- is routed and ---! forwarded on the inside interface.* \*Mar 1 00:02:48.095: IP: tableid=0, **s=171.68.1.1 (Ethernet1), d=171.68.16.10 (Serial1)**, routed via RIB *The ICMP echo reply packet arriving on the inside interface !--- is first routed based on ---! the destination address.* \*Mar 1 00:02:48.099: NAT: s=171.68.1.1, **d=171.68.16.10->172.16.88.1** [[95 *The destination address in the packet is then translated.* \*Mar 1 00:02:48.103: IP: *---!* **s=171.68.1.1 (Ethernet1), d=172.16.88.1 (Serial1)**, g=172.16.191.254, len 1 forward ,00 *The ICMP echo reply packet with the translated destination !--- address is forwarded on the ---! .outside interface*

### <span id="page-4-0"></span>ملخص

يكمن الاختلاف الرئيسي بين إستخدام أمر nat ip خارج قائمة المصدر (حركي nat (بدلا من الأمر nat ip خارجي م**صدر ساكن إستاتيكي** nat) في أنه لا توجد إدخالات في جدول الترجمة حتى يتحقق الموجه (المكون ل NAT) من معايير الترجمة للحزمة. في المثال أعلاه، تفي الحزمة مع 172.16.88.1 SA) التي تأتي إلى الواجهة الخارجية للموجه 2514X) بقائمة الوصول 1، المعايير المستخدمة من قبل أمر **ip nat خارج قائمة المصدر**. ولَهذا السّبب، يجب أن تنشأ الحزم من الشبكة الخارجية قبل أن تتمكن الحزم من الشبكة الداخلية من الاتصال بواجهة الموجه W2514 .loopback0

هناك شيئان مهمان يجب ملاحظتهما في هذا المثال.

أولا، عندما تنتقل الحزمة من الخارج إلى الداخل، تحدث الترجمة أولا، ثم يتم التحقق من جدول التوجيه للوجهة. عندما تنتقل الحزمة من الداخل إلى الخارج، يتم التحقق من جدول التوجيه للوجهة أولا، ثم تحدث الترجمة.

ثانيا، من المهم ملاحظة أي جزء من حزمة IP يتم ترجمته عند إستخدام كل من الأوامر الواردة أعلاه. يحتوي الجدول التالي على مخطط إرشادي:

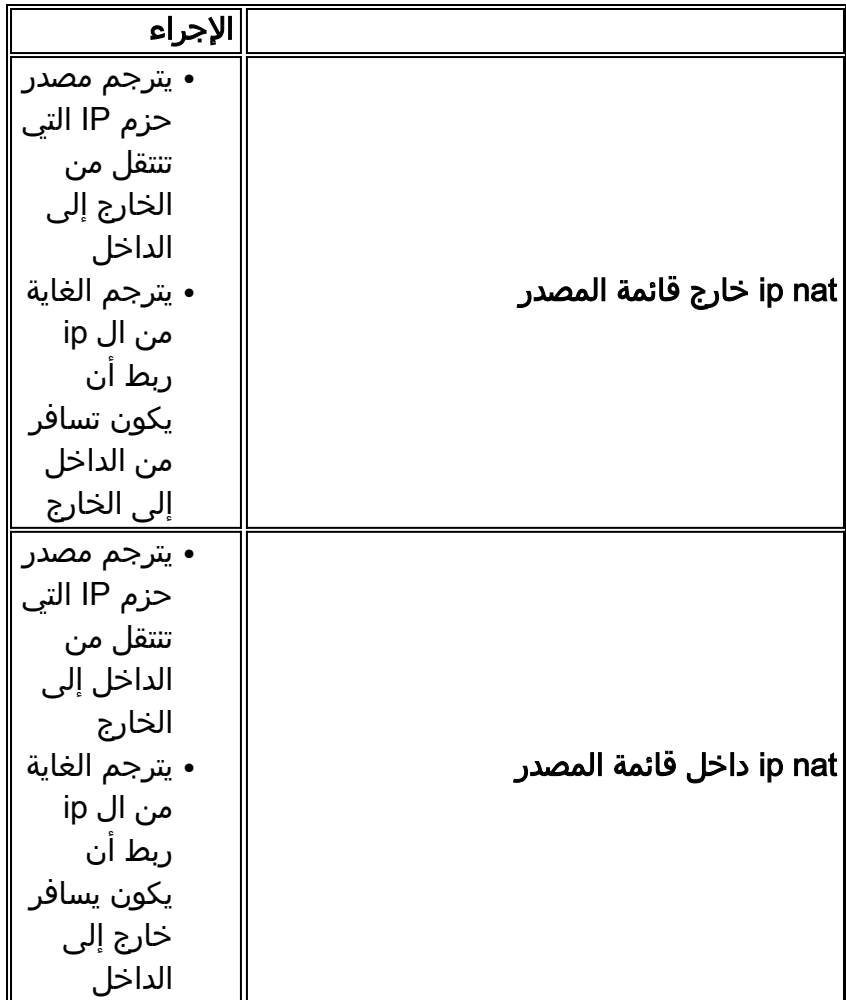

تشير الإرشادات الواردة أعلاه إلى أن هناك أكثر من طريقة لترجمة الحزمة. حسب إحتياجاتك الخاصة، يجب عليك تحديد كيفية تعريف واجهات NAT) داخل أو خارج) والتوجيه الذي يجب أن يحتوي عليه جدول التوجيه قبل الترجمة أو بعدها. تذكر أن الجزء من الربط أن يكون ترجمت يعتمد على الإتجاه أن الربط يسافر، وكيف أنت يشكل nat.

## <span id="page-4-1"></span>معلومات ذات صلة

- <u>[ترجمة عنوان الشبكة على عصا](//www.cisco.com/en/US/tech/tk648/tk361/technologies_tech_note09186a0080094430.shtml?referring_site=bodynav)</u>
	- <u>• [nat تقنية دعم صفحة](//www.cisco.com/en/US/tech/tk648/tk361/tk438/tsd_technology_support_sub-protocol_home.html?referring_site=bodynav)</u>
- [الدعم الفني Systems Cisco](//www.cisco.com/cisco/web/support/index.html?referring_site=bodynav)

ةمجرتلا هذه لوح

ةي الآلال تاين تان تان تان ان الماساب دنت الأمانية عام الثانية التالية تم ملابات أولان أعيمته من معت $\cup$  معدد عامل من من ميدة تاريما $\cup$ والم ميدين في عيمرية أن على مي امك ققيقا الأفال المعان المعالم في الأقال في الأفاق التي توكير المالم الما Cisco يلخت .فرتحم مجرتم اهمدقي يتلا ةيفارتحالا ةمجرتلا عم لاحلا وه ىل| اًمئاد عوجرلاب يصوُتو تامجرتلl مذه ققد نع امتيلوئسم Systems ارامستناه انالانهاني إنهاني للسابلة طربة متوقيا.